# **IBM Business Process Manager Express**

8.5.5 版

# 快速入門手冊

## 瞭解如何安裝及配置 IBM Business Process Manager Express 8.5.5 版

國家語言版本:若想取得其他語言版本的「快速入門手冊」,請從 Quick Start Guide CD 列印語言特定的 PDF。

### 產品概觀

IBM® Business Process Manager (BPM) Express 是綜合性的程序管理平台,可以幫助您管理商業程序。它併入了各種工具及執 行時期環境,可以幫助您執行、監視商業程序,並實現商業程序的最佳化。

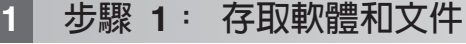

若您已從 IBM Passport Advantage® 下載了本產品,請遵循下載文件 (http://www.ibm.com/support/ docview.wss?uid=swg24037161) 中的指示。

此產品供應項目包括下列元件:

- · Quick Start Guide CD
- IBM BPM Express 8.5.5 版, 併入了 IBM Installation Manager 1.7.2 版、IBM WebSphere® Application Server Network Deployment 8.5.5.2 版及 IBM DB2<sup>®</sup> Express Edition 10.1 版
- IBM Tivoli<sup>®</sup> Directory Server 6.3 版
- IBM Tivoli Access Manager for e-Business 6.1.1 版

若需要產品元件、可用的配置及安裝指示,請參閱 IBM BPM 8.5.5 版說明文件(http://www.ibm.com/support/knowledgecenter/ SSFPJS  $8.5.5/$ 

若需要完整的說明文件,請參閱 IBM Business Process Manager 檔案庫 (http://www.ibm.com/software/integration/businessprocess-manager/library/documentation) 。

#### **步驟 2**: 評估硬體及系統配置

您可以透過多種不同的配置使用 IBM BPM。如需相關資訊,請參閱 IBM BPM 8.5.5 版說明文件 (http://www.ibm.com/ support/knowledgecenter/SSFPJS\_8.5.5/) 中的規劃 IBM Business Process Manager。檢查產品授權,以確保您具有可以支援 您的拓蹼的必要授權,並確保您瞭解產品隨附的所有軟體元件的使用限制。

如需系統需求,請參閱 IBM Business Process Manager Express 詳細系統需求 (http://www.ibm.com/support/ docview.wss?uid= $swg27023008$ ) °

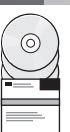

### 3 步驟 3: 檢閱安裝架構

下圖顯示安裝在一般拓蹼中相同系統(稱為獨立式配置)上的 IBM BPM Express 元件。

位於中心位置的是 IBM Process Center,所有開發活動都在這裡進行。用於開發、測試、暫置及生產的編寫工具、管理主 控台及 Process Server 都會連接到 Process Center。

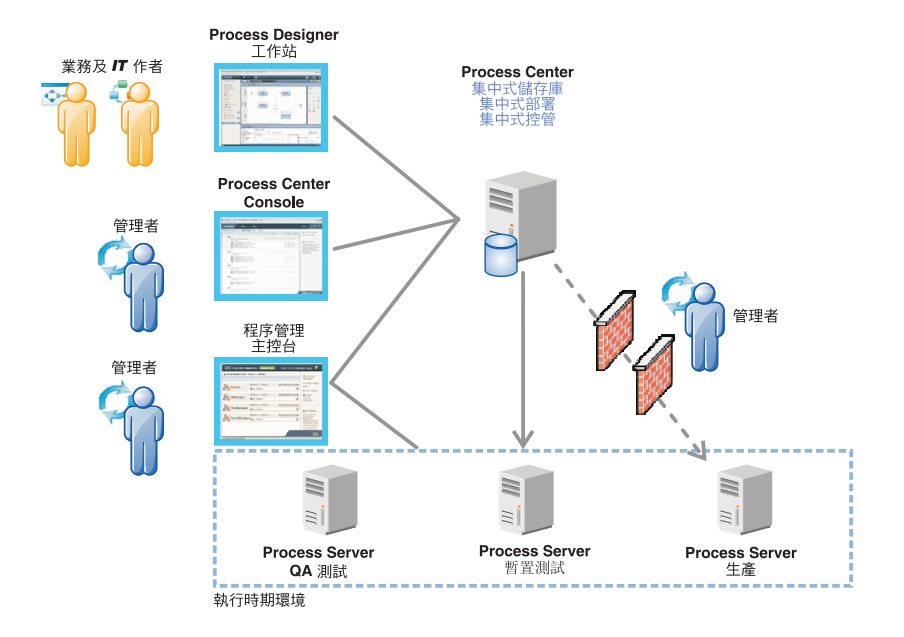

如需元件及使用者角色互動的相關資訊,請參閱 [IBM BPM 8.5.5](http://www.ibm.com/support/knowledgecenter/SSFPJS_8.5.5/) 版說明文件 [\(http://www.ibm.com/support/knowledgecenter/](http://www.ibm.com/support/knowledgecenter/SSFPJS_8.5.5/) [SSFPJS\\_8.5.5/\)](http://www.ibm.com/support/knowledgecenter/SSFPJS_8.5.5/) $^{\circ}$ 

#### **步驟 4**: **IBM Business Process Manager Express**

若要使用 DB2 Express Edition 資料庫來建立獨立式拓蹼,請完成下列步驟,進行一般安裝。

- 1.從 DVD 或下載的映像取得壓縮檔,然後從壓縮檔中擷取所有檔案,將其放在硬碟上的相同位置。可能會提示您改寫目 錄。
- 2. 啓動啓動程式檔案,然後從啓動程式中選取**使用一般安装程式**。
- 3. 選取安裝 Process Center 或安裝 Process Server, 然後按下一步。
- 4. 驗證下一個畫面上的資訊(包括安裝位置),然後按**下一步**。
- 5. 安裝內嵌的 DB2 Express Edition 資料庫。如果您已安裝 DB2,則系統會提示您使用現有的資料庫來安裝產品。按下 一步。
- 6. 閱讀並接受授權合約,然後按一下**安装軟體**以開始安裝。在安裝軟體時,您可以檢視及列印安裝的相關資訊。

當安裝完成時,「快速入門」主控台即會自動啓動。

如需詳細的安裝步驟,請參閱 [IBM BPM 8.5.5](http://www.ibm.com/support/knowledgecenter/SSFPJS_8.5.5/) 版說明文件 [\(http://www.ibm.com/support/knowledgecenter/SSFPJS\\_8.5.5/\)](http://www.ibm.com/support/knowledgecenter/SSFPJS_8.5.5/) 中 的安裝及配置 IBM Business Process Manager Express。

### 相關資訊

**?** 若需要其他資源,請參閱下列鏈結:<br>• IBM Education Assistant (http://pu

- v [IBM Education Assistant](http://publib.boulder.ibm.com/infocenter/ieduasst/v1r1m0/) [\(http://publib.boulder.ibm.com/infocenter/ieduasst/v1r1m0/\)](http://publib.boulder.ibm.com/infocenter/ieduasst/v1r1m0/)
- [WebSphere Application Server Network Deployment](http://www.ibm.com/support/knowledgecenter/SSAW57_8.5.5/as_ditamaps/was855_welcome_ndmp.html) 說明文件 (http://www.ibm.com/support/knowledgecenter/SSAW57 8.5.5/ [as\\_ditamaps/was855\\_welcome\\_ndmp.html\)](http://www.ibm.com/support/knowledgecenter/SSAW57_8.5.5/as_ditamaps/was855_welcome_ndmp.html)
- 支援資訊 [\(http://www.ibm.com/support/entry/portal/Overview/Software/WebSphere/IBM\\_Business\\_Process\\_Manager\\_Express\)](http://www.ibm.com/support/entry/portal/Overview/Software/WebSphere/IBM_Business_Process_Manager_Express)

IBM Business Process Manager Express V8.5.5 Licensed Materials - Property of IBM. © Copyright IBM Corp. 2000, 2014. U.S. Government Users Restricted Rights - Use, duplication or disclosure restricted by GSA ADP Schedule Contract with IBM Corp.

IBM、IBM 標誌、ibm.com®、DB2、Passport Advantage、Tivoli 和 WebSphere 是 International Business Machines Corp. 的商標或註冊商標,已在全球許多司法管轄區註冊。其他產品及服務名稱可能是 IBM 或<br>其他公司的商標。現行 IBM 商標清單可在「著作權與商標資訊」網頁上取得,網址為 [www.ibm.com/legal/copytrade.shtml](http://www.ibm.com/legal/copytrade.shtml)。

產品編號: CF458ML

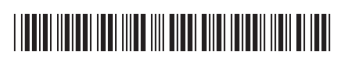